# **[Konfiguracja mechanizmu](https://pomoc.comarch.pl/altum/20221/documentation/ustawienia-konfiguracyjne-dotyczace-mechanizmu-podzielonej-platnosci/) [podzielonej płatności](https://pomoc.comarch.pl/altum/20221/documentation/ustawienia-konfiguracyjne-dotyczace-mechanizmu-podzielonej-platnosci/)**

## **Ustawienia konfiguracyjne dotyczące mechanizmu podzielonej płatności**

Płatność za nabytą usługę lub towar z użyciem mechanizmu podzielonej płatności odbywa się w kwocie brutto. Następnie kwota VAT zostaje przeksięgowana przez bank na oddzielny rachunek. W efekcie kwota płatności zostaje podzielona na:

- kwotę sprzedaży netto, która przekazywana jest na rachunek dostawcy lub usługodawcy
- kwotę podatku, która zostaje przeksięgowana na rachunek VAT dostawcy lub usługodawcy

Możliwość stosowania mechanizmu podzielonej płatności w księgowości jest dostępna wyłącznie w przypadku, gdy na definicji centrum typu *Firma* dla parametru *Obsługa podzielonej płatności wg przepisów polskich* wybrano wartość *W księgowości* lub *W księgowości i w handlu.*

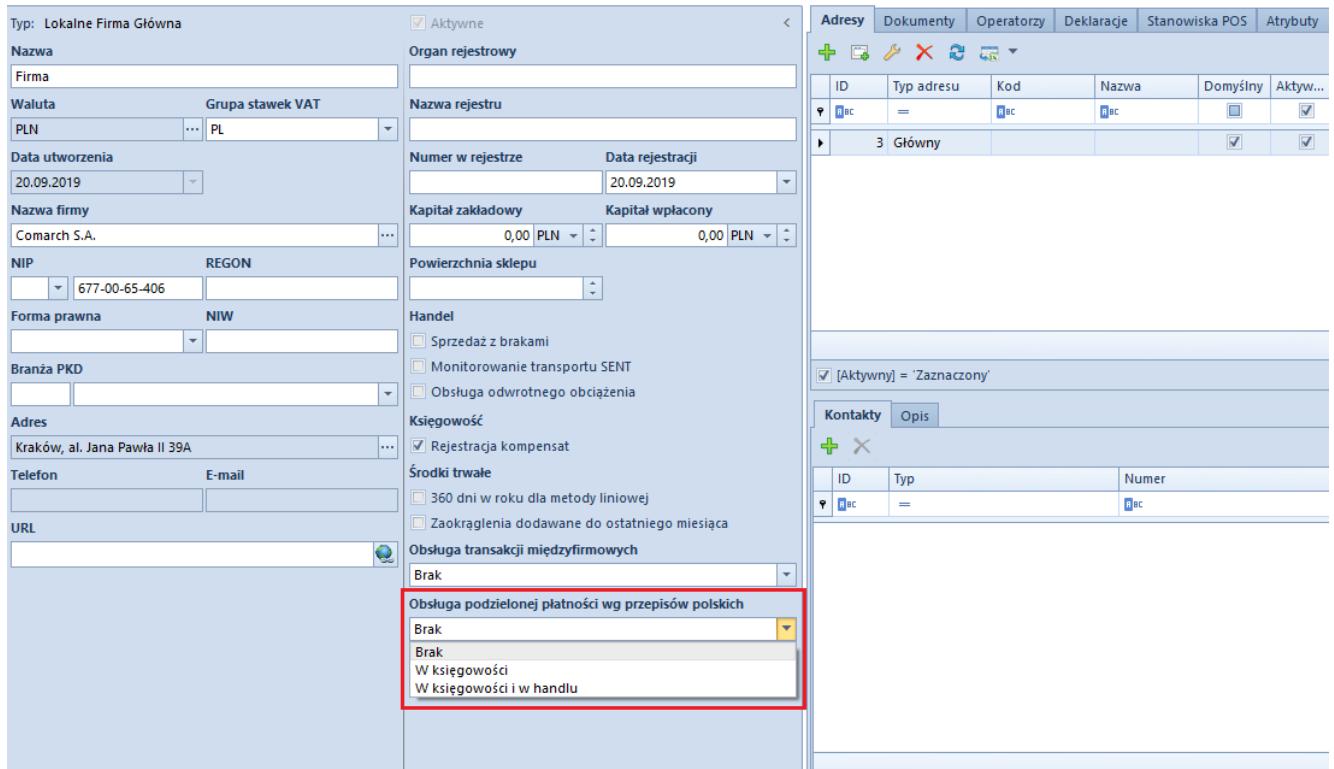

Sekcja Obsługa podzielonej płatności wg przepisów polskich na definicji centrum typu Firma

#### **Uwaga**

Parametr *Obsługa podzielonej płatności wg przepisów polskich* jest widoczny wyłącznie dla firm z walutą systemową PLN. W systemie istnieje możliwość wskazania, aby rozliczenia z daną grupą kontrahentów lub konkretnym kontrahentem odbywały się domyślnie w trybie podzielonej płatności. Dedykowany do tego parametr znajduje się na [formularzu grupy kontrahentów](https://pomoc.comarch.pl/altum/20221/documentation/elementy-podstawowe/kontrahenci/definiowanie-grup-kontrahentow/) oraz na [karcie kontrahenta.](https://pomoc.comarch.pl/altum/20221/documentation/elementy-podstawowe/kontrahenci/definiowanie-kontrahenta/)

Parametr można zaznaczyć, jeżeli zostały spełnione łącznie następujące warunki:

- Status kontrahenta ustawiony jako *Podmiot gospodarczy*
- Kontrahent jest czynnym podatnikiem VAT
- Waluta płatności PLN

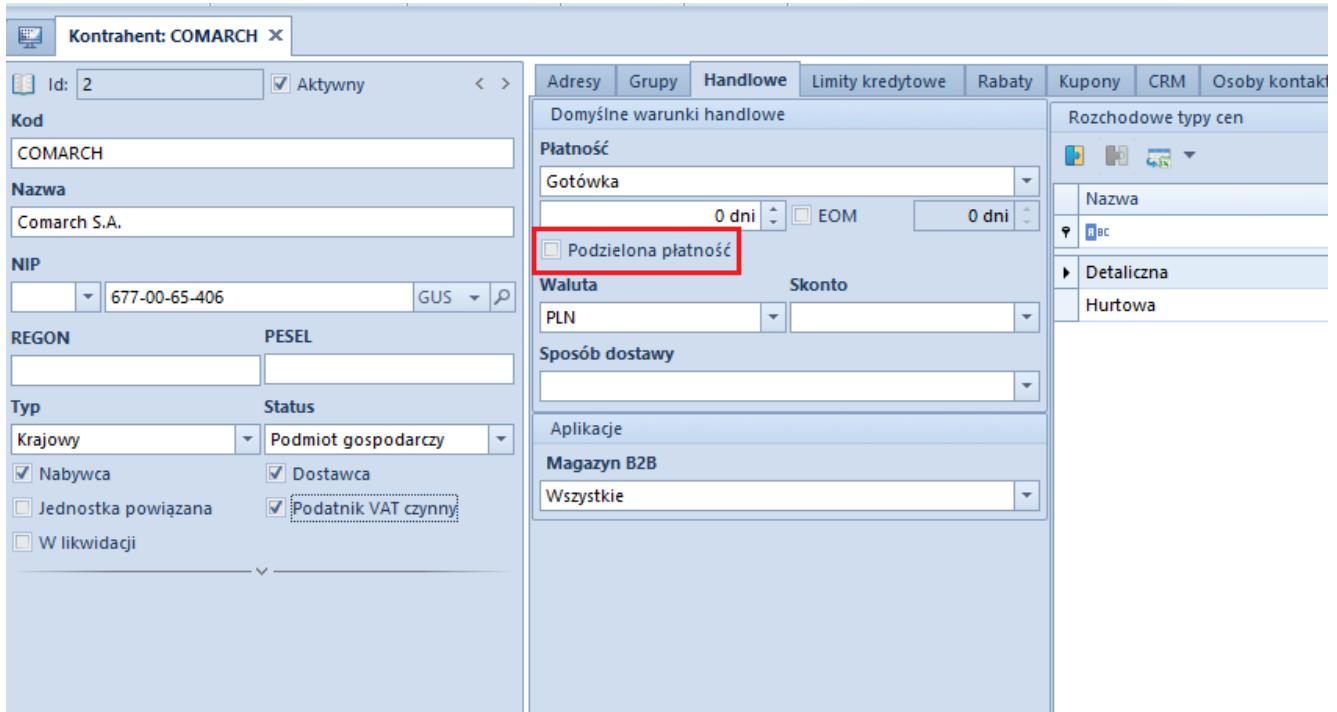

Parametr Podzielona płatność na karcie kontrahenta

#### Uwaga

Parametr *Podzielona płatność* jest widoczny na formularzu grupy kontrahentów/karcie kontrahenta wyłącznie w przypadku, gdy na definicji centrum typu *Firma* dla parametru *Obsługa podzielonej płatności wg przepisów polskich* wybrano wartość *W księgowości* lub *W księgowości i w handlu*.

# **[Obsługa mechanizmu](https://pomoc.comarch.pl/altum/20221/documentation/obsluga-mechanizmu-podzielonej-platnosci-na-platnosciach/) [podzielonej płatności na](https://pomoc.comarch.pl/altum/20221/documentation/obsluga-mechanizmu-podzielonej-platnosci-na-platnosciach/) [płatnościach](https://pomoc.comarch.pl/altum/20221/documentation/obsluga-mechanizmu-podzielonej-platnosci-na-platnosciach/)**

Płatność za nabytą usługę lub towar z użyciem mechanizmu podzielonej płatności odbywa się w kwocie brutto. Następnie kwota VAT zostaje przez bank przeksięgowana na oddzielny rachunek. W efekcie kwota płatności zostaje podzielona na:

- kwotę netto na rachunku wskazanym przez sprzedawcę
- kwotę podatku VAT na dedykowanym rachunku VAT

W panelu bocznym [płatności](https://pomoc.comarch.pl/altum/20221/documentation/finanse/platnosci/dodawanie-naleznosci-zobowiazania/) dostępny jest parametr *Podzielona płatność*. Jego zaznaczenie powoduje wyświetlenie dodatkowych pól:

- Kwota VAT
- NIP dostawcy/nabywcy

Wartości w tych polach są automatycznie uzupełniane na podstawie dokumentu źródłowego.

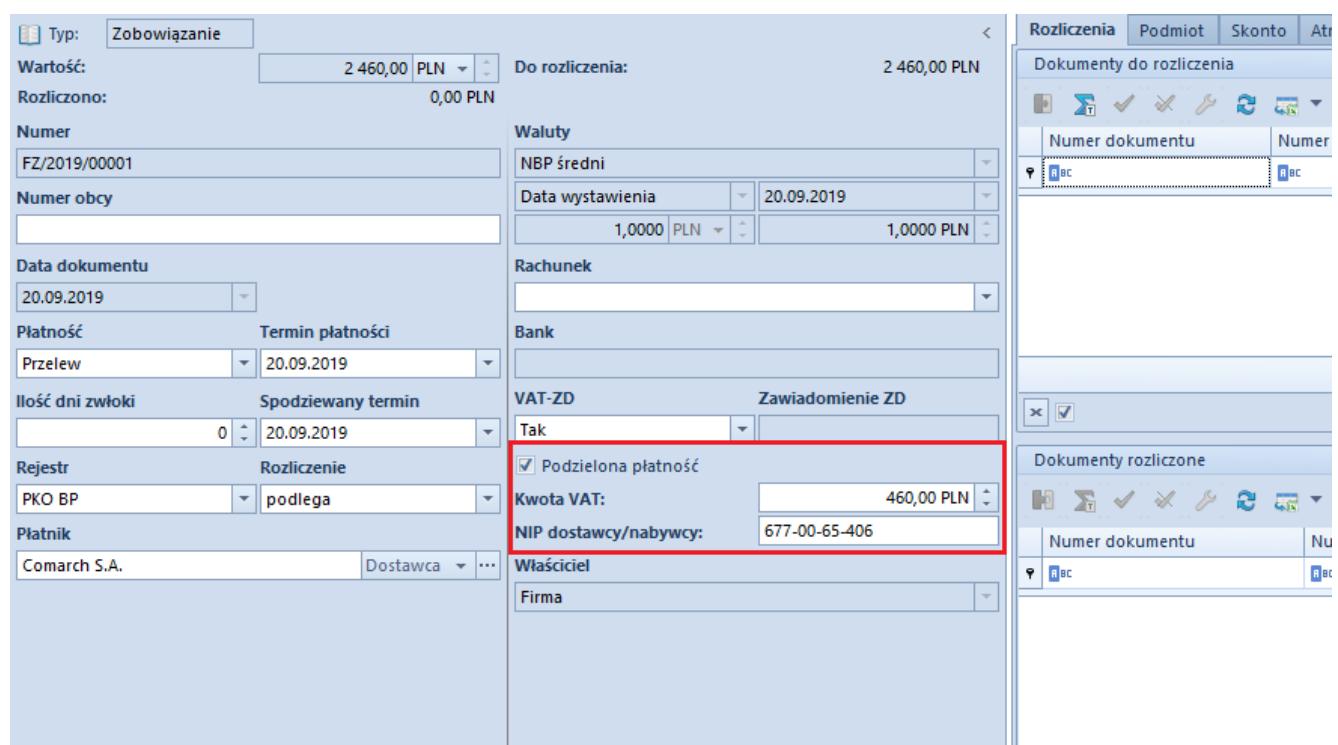

Parametr Podzielona płatność w panelu bocznym płatności

Uwaga

Parametr *Podzielona płatność* jest widoczny na oknie płatności wyłącznie w przypadku, gdy na definicji centrum typu *Firma* dla parametru *Obsługa podzielonej płatności wg przepisów polskich* wybrano wartość *W księgowości* lub *W księgowości i handlu*. Parametr *Podzielona płatność* w oknie płatności jest aktywny wyłącznie w przypadku, gdy płatność jest w walucie PLN. W przypadku, gdy na płatności został zaznaczony parametr *Podzielona płatność* w momencie zmiany waluty na obcą system

wyświetla komunikat: *"Płatność jest oznaczona do realizacji w formie Podzielonej płatności. Zmiana waluty to uniemożliwi. Płatności zostaną ustalone jako zwykłe płatności. Czy zmienić walutę? Tak/Nie."* Wybór opcji *Tak* powoduje zmianę waluty oraz odznaczenie parametru *Podzielona płatność*. W przypadku wybrania opcji *Nie*, waluta na płatności nie zostanie zmieniona.

Parametr *Podzielona płatność* jest domyślnie zaznaczony na płatności, jeżeli na dokumencie źródłowym wskazano formę płatności typu *Bank* oraz na karcie kontrahenta wskazanego na dokumencie źródłowym został zaznaczony parametr *Podzielona płatność*. Dodatkowo, zaznaczenie parametru *Podzielona płatność* na nagłówku faktury VAT powoduje automatyczne zaznaczenie parametru Podzielona płatność na wszystkich płatnościach dokumentu, jeżeli:

- Waluta płatności = PLN
- Forma płatności jest typu *Bank*
- Płatność nie została ujęta na ZPP
- Płatność nie jest rozliczona

Zasada ta dotyczy płatności dokumentów:

- FZ, KIFZ, KWFZ
- FS, KIFS, KWFS
- PAR, KIPAR, KWPAR
- FZL, KFZL, FSL, KFSL
- FSV, KFSV, FZV, KFZV
- $-ZS$ ,  $ZZ$
- $-0S$ ,  $0Z$

Na płatnościach NM i BO parametr *Podzielona płatność* jest zawsze domyślnie odznaczony, z możliwością zmiany przez użytkownika.

W przypadku podziału płatności oznaczonej jako *Podzielona płatność*, na nowo powstałych płatnościach zostanie automatycznie zaznaczony parametr *Podzielona płatność*, z możliwością zmiany przez użytkownika. System uzupełni NIP dostawcy/nabywcy oraz kwotę VAT na nowych płatnościach (proporcjonalnie do kwoty płatności) oraz zaktualizuje kwotę VAT na dzielonej płatności.

Przykład Płatność z zaznaczonym parametrem *Podzielona płatność* w kwocie 1230,00 PLN do dokumentu FZ (Netto 1000,00 PLN, VAT 230,00 PLN, Brutto 1230,00 PLN) podzielono na dwie płatności:

- Płatność 1: 700,00 PLN
- $\bullet$  Kwota VAT = 700 / 1230 \* 230 = 130,89 PLN

Program automatycznie uzupełnił kwotę VAT na płatności w wysokości 130, 89 PLN

- Płatność 2: 530,00 PLN
- $\bullet$  Kwota VAT = 530 / 1230 \* 230 = 99,11 PLN

Program automatycznie uzupełnił pole *Kwota VAT* na płatności wartością 99,11 PLN

Jeżeli użytkownik zmieni kwotę VAT na płatności z zaznaczonym parametrem *Podzielona płatność* na mniejszą niż to wynika z dokumentu źródłowego, a następnie dokona [podziału tej](https://pomoc.comarch.pl/altum/20221/documentation/finanse/platnosci/dzielenie-i-laczenie-platnosci/?preview=true) [płatności,](https://pomoc.comarch.pl/altum/20221/documentation/finanse/platnosci/dzielenie-i-laczenie-platnosci/?preview=true) to na nowych płatnościach kwota VAT zostanie automatycznie uzupełniona, natomiast na dzielonej płatności kwota VAT nie zostanie zaktualizowana.

Przykład

Na płatności z zaznaczonym parametrem *Podzielona płatność* w kwocie 1230,00 PLN do dokumentu FZ (Netto 1000,00 PLN, VAT 230,00 PLN, Brutto 1230,00 PLN) zmieniono kwotę VAT na 23,00 PLN. Następnie płatność została podzielona.

- Dzielona płatność:
	- $\blacksquare$  Wartość = 730.00 PLN
	- $\blacksquare$  Kwota VAT = 23,00 PLN

Nowa płatność:

- $\blacksquare$ Wartość = 500.00 PLN
- $\bullet$  Kwota VAT = 500 / 1230  $*$  230 = 93,50 PLN

Użytkownik może zmienić kwotę VAT na płatności. Zmiany można dokonać do wysokości różnicy pomiędzy kwotą VAT całego dokumentu, a sumą kwot VAT wszystkich pozostałych płatności z zaznaczonym parametrem *Podzielona płatność* tego dokumentu.

Przykład

Płatność typu z zaznaczonym parametrem *Podzielona płatność* w kwocie 1230 PLN do dokumentu FZ (Netto 1000 PLN, VAT 230 PLN, Brutto 1230 PLN) podzielono na trzy płatności – każda w kwocie 410 PLN. Program automatycznie uzupełnił kwotę VAT na płatnościach:

- Kwota VAT na płatności pierwszej: 76,67 PLN
- Kwota VAT na płatności drugiej: 76,67 PLN
- Kwota VAT na płatności trzeciej: 76,66 PLN

Użytkownik może zmienić wartość kwoty VAT w przedziale: 0,00 PLN – 76,66 PLN

Przykład

Płatność z zaznaczonym parametrem *Podzielona płatność* w kwocie 1230 PLN do dokumentu FZ (Netto 1000 PLN, VAT 230 PLN, Brutto 1230 PLN) podzielono na trzy płatności :

Płatność pierwsza w kwocie 410 PLN została oznaczona jako *Podzielona płatność*. Program automatycznie uzupełnił kwotę VAT na płatności pierwszej w wysokości 76,67 PLN..

- Płatność druga w kwocie 410 PLN nie została oznaczona jako *Podzielona płatność*
- Płatność trzecia w kwocie 410 PLN została oznaczona jako *Podzielona płatność*. Program automatycznie uzupełnił kwotę VAT na płatności trzeciej w wysokości 76,67 PLN.

Użytkownik może zmienić wartość kwoty VAT w przedziale: 0,00 PLN – 153,33 PLN

Na listach *[Preliminarz](https://pomoc.comarch.pl/altum/20221/documentation/finanse/preliminarz/zakladka-preliminarz/)* i *[Rozliczenia z nabywcami/dostawcami](https://pomoc.comarch.pl/altum/20221/documentation/finanse/rozliczenia/lista-rozliczen-z-nabywcami-dostawcami/)* użytkownik ma możliwość filtrowania płatności oznaczonych jako *Podzielona płatność* oraz wyświetlenia domyślnie ukrytej kolumny prezentującej kwotę VAT dla tych płatności.

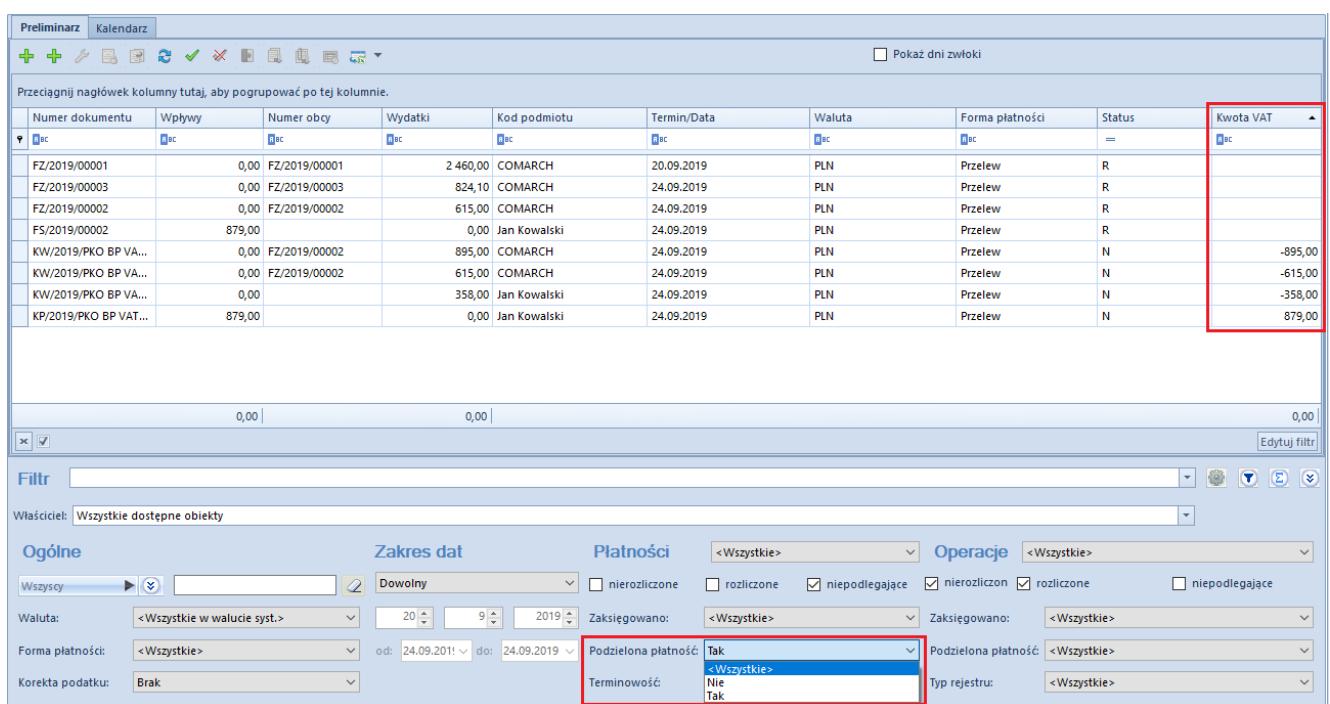

Podzielona płatność oraz kolumna Kwota VAT na preliminarzu

## **[Obsługa mechanizmu](https://pomoc.comarch.pl/altum/20221/documentation/obsluga-mechanizmu-podzielonej-platnosci-na-operacjach-bankowych/) [podzielonej płatności na](https://pomoc.comarch.pl/altum/20221/documentation/obsluga-mechanizmu-podzielonej-platnosci-na-operacjach-bankowych/) [operacjach bankowych](https://pomoc.comarch.pl/altum/20221/documentation/obsluga-mechanizmu-podzielonej-platnosci-na-operacjach-bankowych/)**

W systemie istnieje możliwość zdefiniowania rejestru bankowego służącego do ewidencjonowania operacji dokonywanych na wydzielonym rachunku VAT, powiązanym z rachunkiem bieżącym. W tym celu na karcie rejestru typu *Bank* należy zaznaczyć parametr *Rachunek VAT dla podzielonej płatności.*

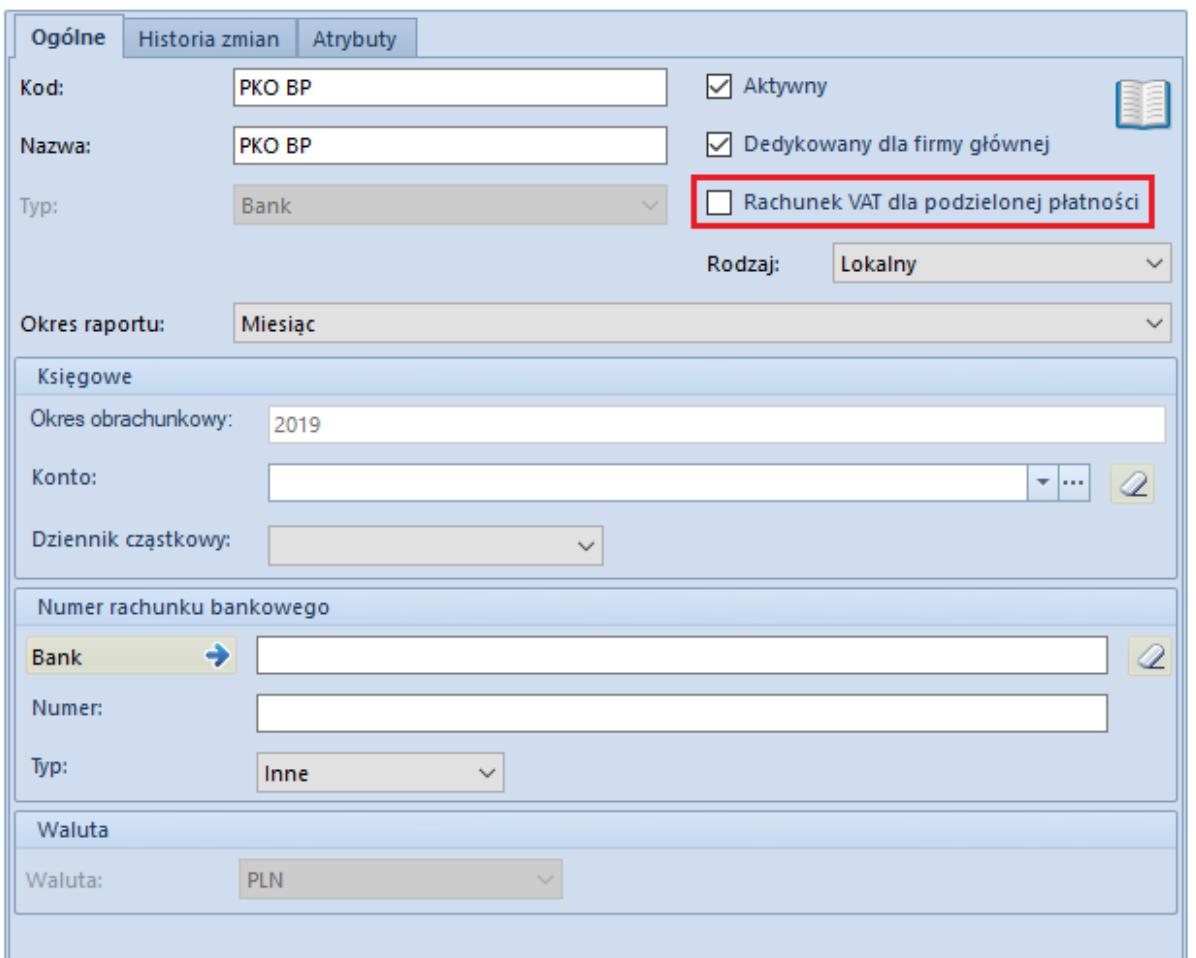

Parametr Rachunek VAT dla podzielonej płatności na karcie rejestru bankowego

### Uwaga

Parametr *Rachunek VAT dla podzielonej płatności* widoczny jest

wyłącznie wtedy, jeżeli na definicji centrum typu *Firma* wybrano dla parametru *Obsługa podzielonej płatności wg przepisów polskich* wartość *W księgowości* lub *W księgowości i w handlu*.

Parametr *Rachunek VAT dla podzielonej płatności* jest aktywny, gdy spełnione są łącznie warunki:

- Waluta rejestru PLN
- Typ rejestru ustawiony jako *Bank*
- Rodzaj rejestru ustawiony jako *Lokalny*

Po zaznaczeniu parametru zablokowana jest możliwość zmiany waluty, typu i rodzaju rejestru.

Na liście rejestrów kasowych/bankowych dostępna jest kolumna *Rachunek VAT* (domyślnie ukryta), informująca o tym, czy na definicji danego rejestru został zaznaczony parametr *Rachunek VAT dla podzielonej płatności*.

#### **Uwaga**

Rejestru z zaznaczonym parametrem *Rachunek VAT dla podzielonej płatności* nie można wskazać na płatności oraz na nagłówku i elemencie ZPP. Nie można go także przypisać do formy płatności.

Transakcja dotycząca *podzielonej płatności* składa się z dwóch zapisów:

- operacji głównej na pełną kwotę brutto
- operacji technicznej, która przeksięgowuje kwotę VAT pomiędzy rachunkiem bieżącym, a rachunkiem VAT

W panelu bocznym operacji bankowej dostępny jest parametr *Podzielona płatność*, który w zależności od rodzaju operacji może przyjąć wartość:

- **Nie** oznaczenie zapłaty należności/zobowiązania bez użycia mechanizmu podzielonej płatności
- **Zapłata** oznaczenie zapłaty należności/zobowiązania z użyciem mechanizmu podzielonej płatności
- **Operacja VAT** oznaczenie operacji przeksięgowującej

#### Uwaga

Parametr *Podzielona płatność* jest widoczny wyłącznie na operacjach wprowadzanych do rejestru bankowego w PLN.

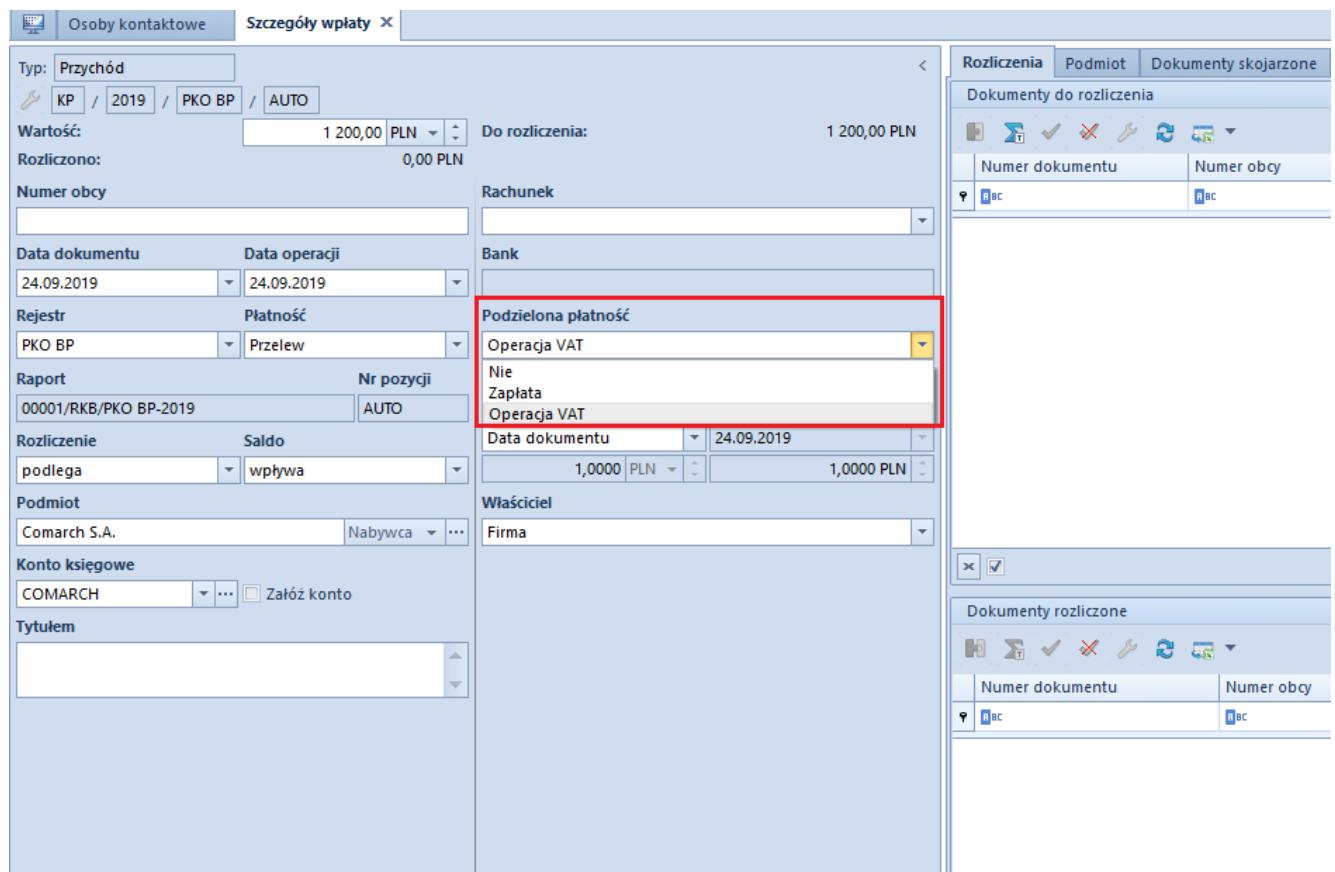

Parametr Podzielona płatność na operacji bankowej

Na operacji wprowadzonej do rejestru oznaczonego jako *Rachunek VAT dla podzielonej płatności* zostanie automatycznie zaznaczony parametr *Podzielona płatność: Operacja VAT*, bez możliwości zmiany oraz ustawiona wartość *Nie podlega* w kolumnie *Rozliczenie*, z możliwością zmiany.

Na listach *Preliminarz płatności* oraz *Rozliczenia z nabywcami/dostawcami* użytkownik ma możliwość filtrowania operacji bankowych dotyczących mechanizmu podzielonej płatności. Służy do tego filtr *Podzielona płatność* z wartościami:

- **<Wszystkie>**
- **Nie**
- **Nie + Zapłaty**
- **Zapłaty**
- **Operacje VAT**
- **Zapłaty + Operacje VAT**

Możliwe jest także wyświetlenie kolumny *Kwota VAT* (domyślnie ukryta), prezentującej kwotę VAT dla operacji bankowej oznaczonej jako *Podzielona płatność: Operacja VAT*.

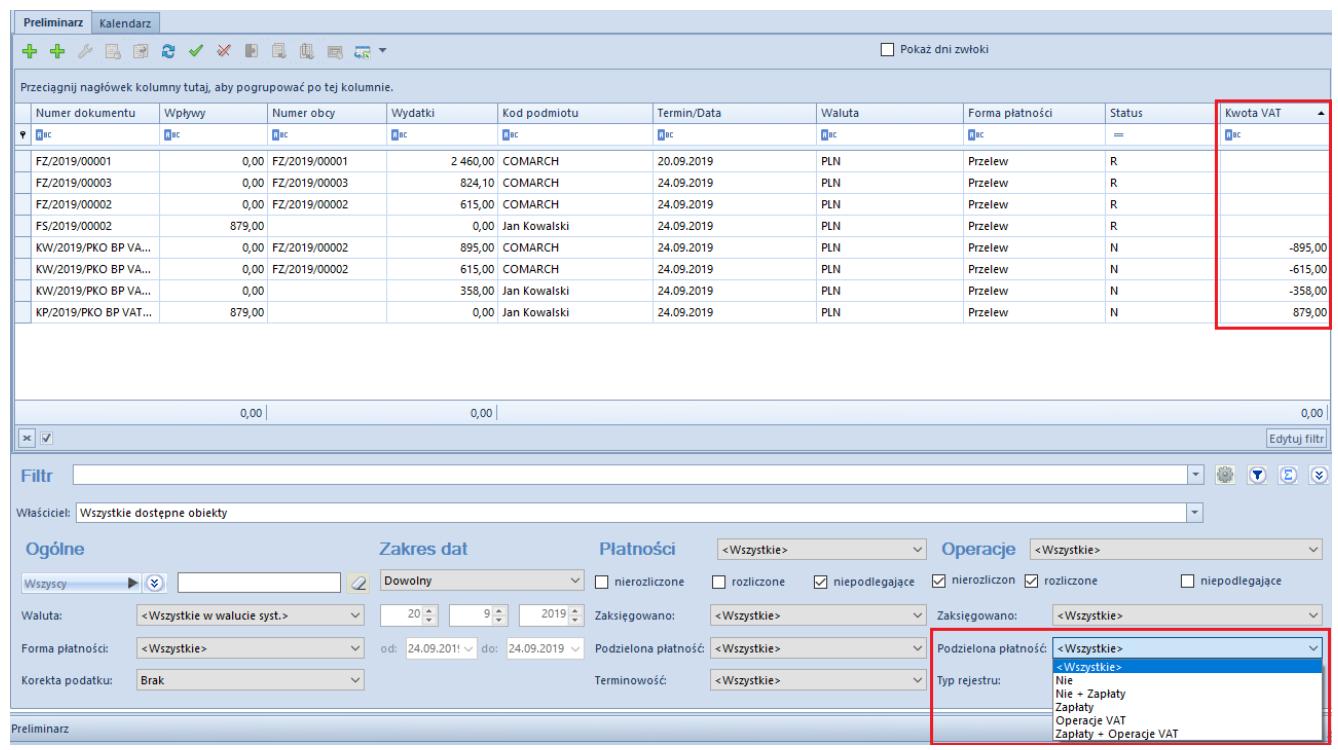

Filtr Podzielona płatność oraz kolumna Kwota VAT na preliminarzu

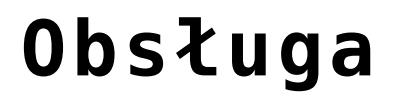

### **[Obsługa mechanizmu](https://pomoc.comarch.pl/altum/20221/documentation/obsluga-mechanizmu-podzielonej-platnosci-podczas-eksportu-zestawien-polecen-przelewow-i-importu-wyciagow-bankowych/)**

# **[podzielonej płatności podczas](https://pomoc.comarch.pl/altum/20221/documentation/obsluga-mechanizmu-podzielonej-platnosci-podczas-eksportu-zestawien-polecen-przelewow-i-importu-wyciagow-bankowych/) [eksportu zestawień poleceń](https://pomoc.comarch.pl/altum/20221/documentation/obsluga-mechanizmu-podzielonej-platnosci-podczas-eksportu-zestawien-polecen-przelewow-i-importu-wyciagow-bankowych/) [przelewów i importu wyciągów](https://pomoc.comarch.pl/altum/20221/documentation/obsluga-mechanizmu-podzielonej-platnosci-podczas-eksportu-zestawien-polecen-przelewow-i-importu-wyciagow-bankowych/) [bankowych](https://pomoc.comarch.pl/altum/20221/documentation/obsluga-mechanizmu-podzielonej-platnosci-podczas-eksportu-zestawien-polecen-przelewow-i-importu-wyciagow-bankowych/)**

W systemie istnieje możliwość wyeksportowania zestawień poleceń przelewów zawierających płatności oznaczone jako *Podzielona płatność* oraz zaimportowania operacji bankowych podlegających mechanizmowi podzielonej płatności – operacji zapłaty oraz operacji przeksięgowujących kwotę VAT.

### **Eksport zestawień poleceń przelewów**

Płatności zaznaczonym parametrem *Podzielona płatność* mogą być eksportowane za pomocą tego samego formatu, co pozostałe płatności lub za pomocą oddzielnie zdefiniowanego formatu przelewów.

Aby prawidłowo obsłużyć kod transakcji podzielonych płatności, należy na definicji formatu przelewów zmodyfikować zmienną, która odpowiada za tę transakcję. W tym celu można wykorzystać pole *Stała wartość*. Po wybraniu tego pola na definicji formatu należy podnieść je do edycji, a następnie uzupełnić pole *Wartość dla podzielonej płatności* zgodnie z wymaganiami danego banku.

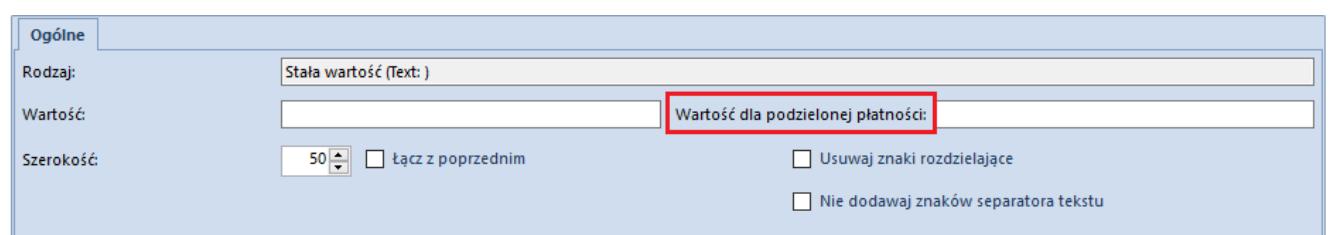

Wartość dla podzielonej płatności na zmiennej Stała wartość

zdefiniowanego formatu przelewu

Obsługa przelewów bankowych dotyczących mechanizmu podzielonej płatności może odbywać się:

- za pomocą pól dedykowanych dla podzielonej płatności dostępnych na definicji formatu przelewów
- z wykorzystaniem parametru *Obsługuj podzielona płatność* dostępnego dla wszystkich pól *Tytułem* na definicji formatu

#### **Obsługa przelewów za pomocą dedykowanych pól**

Pola dostępne na definicji formatu, które mogą zostać wykorzystane do obsługi przelewów bankowych podlegających mechanizmowi podzielonej płatności:

- **Podzielona płatność kwota VAT**  kwota VAT do wysłania z płatności lub w przypadku przelewów zbiorczych – kwota VAT dla wszystkich płatności na zestawieniu
- **Podzielona płatność NIP**  NIP podmiotu przenoszony z płatności z pominięciem myślników oraz prefiksu
- **Podzielona płatność numer dokumentu** numer obcy z płatności lub w przypadku przelewów zbiorczych – zakres dat wpływu w formacie DD.MM-DD.MM.RRRR

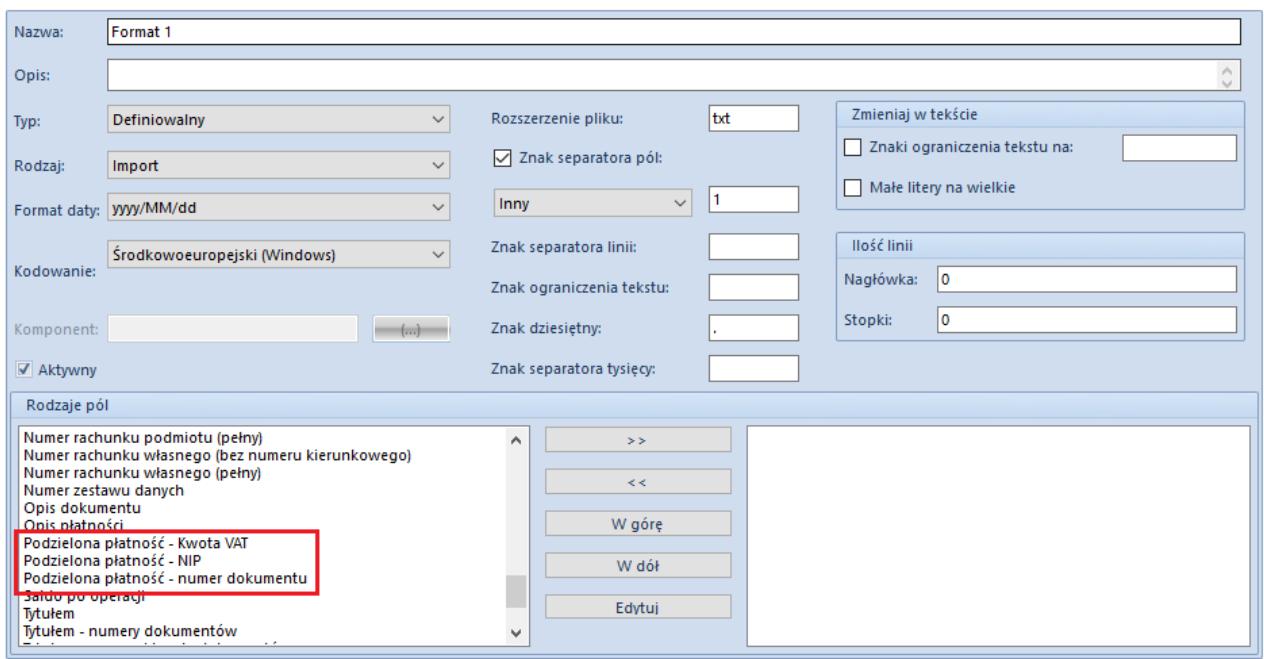

Pola na definicji formatu przelewów służące do obsługi mechanizmu podzielonej płatności

#### **Parametr** *Obsługuj podzieloną płatność*

Drugi sposób obsługi przelewów bankowych podlegających mechanizmowi podzielonej płatności polega na wykorzystaniu parametru *Obsługuj podzieloną płatność*, który jest dostępny na definicji formatu przelewów do eksportu dla pól:

- **Tytułem**
- **Tytułem numery dokumentów**
- **Tytułem numery i kwoty dokumentów**
- **Tytułem numery systemowe dokumentów**
- **Tytułem numery systemowe i kwoty dokumentów**

Po wybraniu odpowiedniego pola na definicji formatu, należy podnieść je do edycji, a następnie zaznaczyć parametr *Obsługuj podzieloną płatność*. Dla płatności oznaczonych jako podzielona płatność system automatycznie doda przed tytułem przelewów ciąg znaków: /VAT/Kwota VAT/IDC/NIP kontrahenta/INV/Numer dokumentu/TXT/Opis płatności.

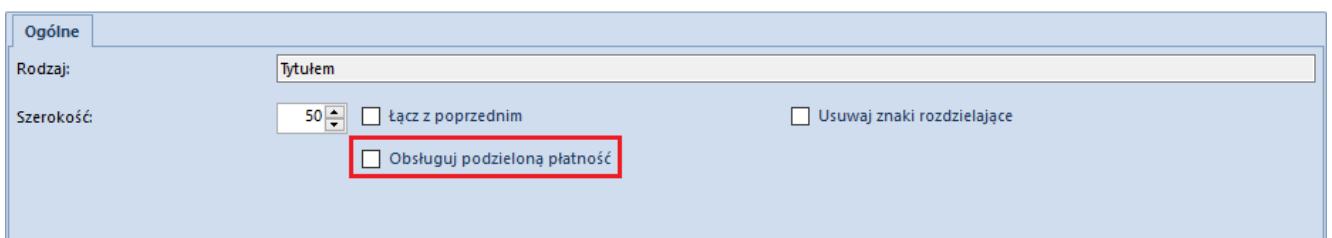

Parametr Obsługuj podzieloną płatność na edytowanym polu Tytułem

Na [zestawieniu poleceń przelewów,](https://pomoc.comarch.pl/altum/20221/documentation/finanse/przelewy/zestawienia-polecen-przelewow/) w zakładkach *Elementy* i *Płatności*, oprócz standardowych kolumn dostępne są trzy kolumny: *Podzielona płatność, Kwota VAT i Data wpływu*. Dwie pierwsze kolumny zawierają informacje, czy dana płatność została oznaczona jako *Podzielona płatność* oraz o wartości kwoty VAT do wysłania dla danej płatności. Ustawienie kolumny *Podzielona płatność* jest pobierane zgodnie z ustawieniem parametru *Podzielona płatność* na płatności. Wartość w kolumnie *Kwota VAT* na ZPP jest przenoszona z płatności. W przypadku zmiany kwoty przelewu na zestawieniu, kwota VAT jest automatycznie aktualizowana (proporcjonalnie do kwoty przelewu). Kolumna *Data wpływu* prezentuje datę wpływu z dokumentu źródłowego, a w przypadku jej braku – datę dokumentu z płatności.

#### Przykład

Utworzono przelew dla płatności z zaznaczonym parametrem *Podzielona płatność* do dokumentu FZ (Netto 1000,00 PLN, VAT 230,00 PLN, Brutto 1230,00 PLN). Kwota do wysłania wynosi 1230,00 PLN. Kwotę przelewu zmieniono na 500,00 PLN.

Kwota VAT = 500 / 1230  $*$  230 = 93,50 PLN

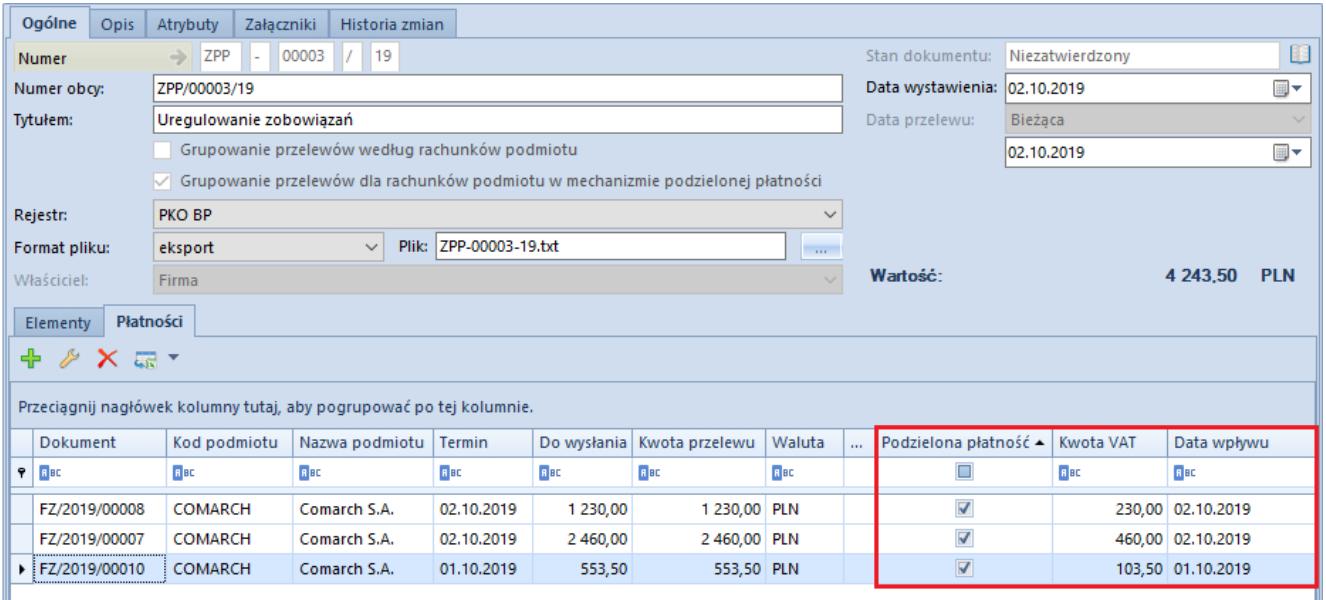

Kolumny Podzielona płatność i Kwota VAT na formularzu ZPP

Zatwierdzenie oraz wyeksportowanie ZPP z płatnościami oznaczonymi jako podzielone jest możliwe tylko wtedy, gdy na płatnościach uzupełnione są pola:

- Kwota VAT
- NIP kontrahenta
- Numer dokumentu

Płatności z zaznaczonym parametrem *Podzielona płatność* podlegają oddzielnemu grupowaniu przelewów niż płatności z odznaczonym parametrem. Za grupowanie przelewów dotyczących mechanizmu podzielonej płatności dopowiada parametr *Grupowanie przelewów według rachunków podmiotu w mechanizmie podzielonej płatności.* Na zestawienie poleceń przelewów z zaznaczonym parametrem *Grupowanie przelewów według rachunków podmiotu w mechanizmie podzielonej płatności* istnieje możliwość dla danego kontrahenta dodania płatności wyłącznie jednego typu – z zaznaczonym lub z odznaczonym parametrem *Podzielona płatność*. Dodatkowo, na zestawieniu poleceń przelewów z zaznaczonym parametrem *Grupowanie przelewów według rachunków podmiotu w mechanizmie podzielonej płatności* mogą zostać dodane wyłącznie podzielone płatności, których data wpływu jest zawarta tym samym miesiącu.

Uwaga

Jeżeli płatność została ujęta na zestawieniu poleceń przelewów to na dokumencie źródłowym płatności nie ma możliwości zmiany daty wpływu.

### **Import wyciągów bankowych**

Podczas importowania wyciągu bankowego użytkownik otrzyma dla każdej transakcji z zaznaczonym parametrem *Podzielona płatność* dwa zapisy:

- zapis operacji głównej na pełną kwotę brutto
- zapis operacji podzielona płatność przeksięgowujący kwotę VAT pomiędzy rachunkiem bieżącym, a rachunkiem VAT

W przypadku importowania większości wyciągów bankowych formatem MT940 oraz plików o płaskiej strukturze, w kolumnie *Tytułem* użytkownik otrzyma tę samą treść zarówno dla operacji głównej, jak również dla przeksięgowania technicznego VAT pomiędzy rachunkami. Po zaimportowaniu wyciągu na operacjach zostaną automatycznie zaznaczone parametry:

- **Podzielona płatność: Zapłata** na operacjach głównych
- **Podzielona płatność: Operacja VAT** na operacjach przeksięgowania technicznego VAT

Na operacjach rozpoznanych jako *Podzielona płatność: Operacja VAT* wartość parametru *Rozliczenie* zostanie automatycznie ustawiona na *Nie podlega*, z możliwością zmiany przez użytkownika.